## **Οδηγίες χρήσης Ηλεκτρονικής Διοίκησης**

## **ΓΙΑ ΜΑΘΗΤΕΣ**

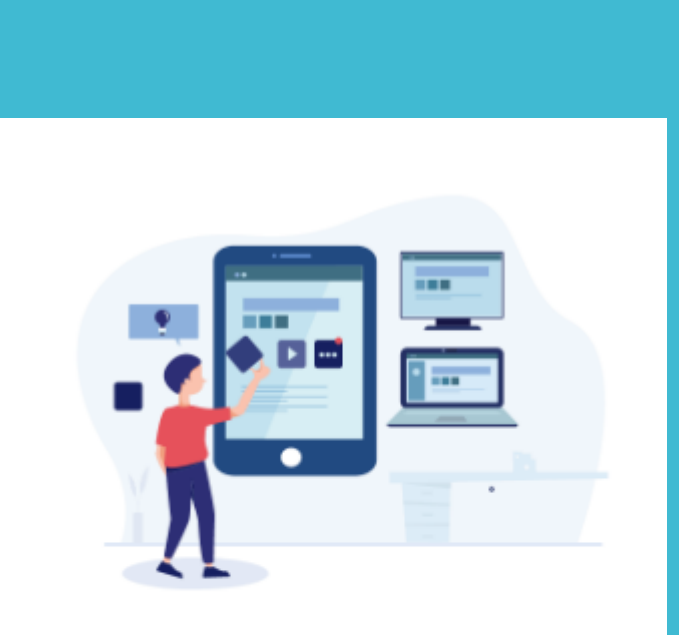

Για μαθητές

1. Για να συνδεθείτε με την **Η.Δ για μαθητές** παρακαλώ **πατήστε** στον πιο κάτω σύνδεσμο ή πληκτρολογήστε την ακόλουθη διεύθυνση:

*http://admin.gym-drosialar.schools.ac.cy/studentslogin.php*

 $\Theta$ α  $2.$ εμφανιστεί η διπλανή<br>σελίδα

## Drosia Gymnasium (Students) **School Management System**

Please enter your credentials to enter

**Username:** 

**Password:** 

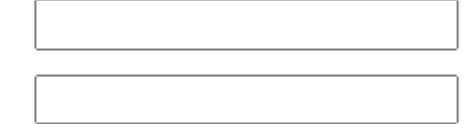

Enter | Forgot Password

Software/Databases Powered by Pelopidas Pelopida 2013++..

3. Να καταχωρίσετε το *Username* και *Password*

- **Username**: st1234(όπου 1234 ο Αριθμός μητρώου του μαθητή)
- **Password**: 4 τελευταία ψηφία ταυτότητας/διαβατηρίου που έχετε δηλώσει στο σχολείο

Ο **Αριθμός μητρώου** του **παιδιού σας,** έχει σταλεί σε έντυπη μορφή στο σπίτι με τα παιδιά σας.

**Προσοχή: Στην** περίπτωση καταχώρισης λανθασμένων δεδομένων πάνω από 5 φορές, θα πρέπει να επικοινωνήσετε με το σχολείο.